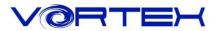

# CORE User manual

### Main Features:

- 1. Tiny & compact size, easy to portable
- 2. Cherry MX switches inside
- 3. Arbitrary programming key code and LED colors (Backlit only)
- 4. PBT DSA profile keycaps with Dye-Sublimated technology
- 5. Anodized CNC-machined aluminum case (Narrow bezel)
- 6. Build in 4 layers
- 7. Detachable Micro USB cable

### Package Content:

- 1. Keyboard x 1
- 2. Micro USB Cable x 1

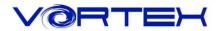

## Key code Programming Instruction:

The default layer (L0) cannot be programmed. Only layer 1(L1) ~ layer 3(L3) can be.

Step 1. Choose a layer (L1~L3)  $^{*1}$  which you want to programmed.

- Step 2. Press Fn + R\_Ctrl to enter the programming mode (R\_Spacebar LED steadily lit in Blue color)
- Step 3. Select a key you want to program (R\_Spacebar LED flashing in Red color)
- Step 4. Key in the contents and then press Pn (R\_Spacebar LED back to Blue color again)
- Step 5. Repeat step 2 ~ step 4 to program other keys.

Step 6. Press Fn + R\_Ctrl to exit programming mode (Spacebar right LED off)

#### <sup>\*1</sup> R\_ctrl, M, < , > and L\_ Shift keys are fixed cannot be programmed.

#### More:

Support Fn layer (e.g., Fn + A) to program.

Support time delay, press 15ms key (Fn + T) each time to delay 15ms, press 0.1s key (Fn + G) each time to delay 0.1s, press 0.5s key (Fn + B) each time to delay 0.5s.

Consecutive delay will add up but will only be counted as 1 key stroke.

Every key can program up to 32 key strokes.

If there is no key pressed for 15 sec. in programming mode, it will back to normal mode.

# Restore to factory default:

- 1. Press and hold Fn + R, L\_spacebar LED will be flashing in white color for 5 seconds, then the layer will restore to default.
- 2. Press and hold both Alt, L\_spacebar LED will be flashing in white color for 5 seconds it will clean all layers' key codes if you had programmed (return to default layer.)

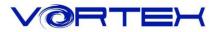

### **Keyboard layout:**

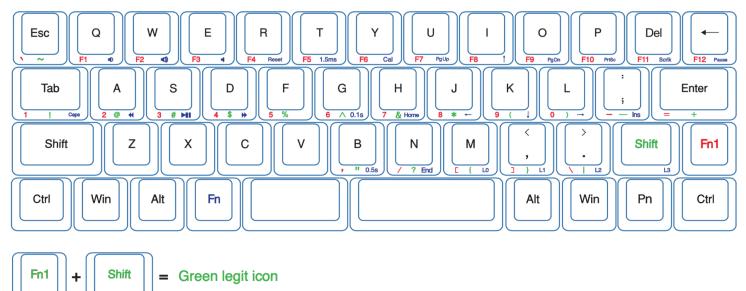

ex: To type "?" (question mark) you need to PRESS Fn1 + Shift + N

### Switching layer description:

Fn+M = Default layer (Spacebar left LED off)

Fn+<, = Layer 2 (Spacebar left LED showing Red color)

FN+>. = Layer 3 (Spacebar left LED showing Green color)

Fn+Shift = Layer 4 (Spacebar left LED showing Blue color)

## Other description:

- L\_Win + L\_Alt + R\_Spacebar = R\_Shift, R\_win , Menu(Pn) and R\_Ctrl as arrow keys
- 2. Switch Fn / Pn position<sup>\*2</sup>

Hit Fn and L\_Shift for 3 seconds, then select new Fn key location directly Change Pn: With the above step

3. Fn1+Z as symbol key between L-shift and Z for ISO version

\*2 Fn or Pn key only can swap to L\_Ctrl, L\_Win, L\_Alt, L\_Spacebar, R\_Alt